## Logging into Teams

Windows PC or laptop - Open a web browser (we recommend Chrome or Edge) and go to [https://teams.microsoft.com](https://teams.microsoft.com/) Never less than our best

#### Log in with the username Enter your password

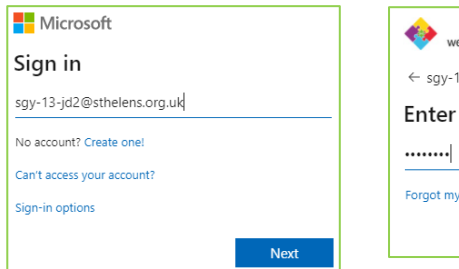

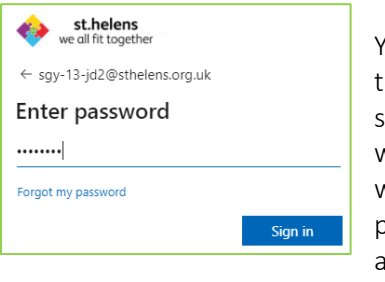

You'll then go through the password selfservice process. This works like many other websites, ask your parents to register another email address

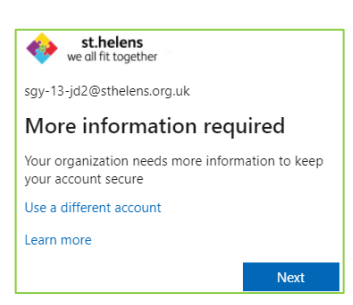

or mobile telephone number, then if you forget your password you can get a new one sent to them! Click Next

#### Choose one of the options, phone or email and click. Set it up now

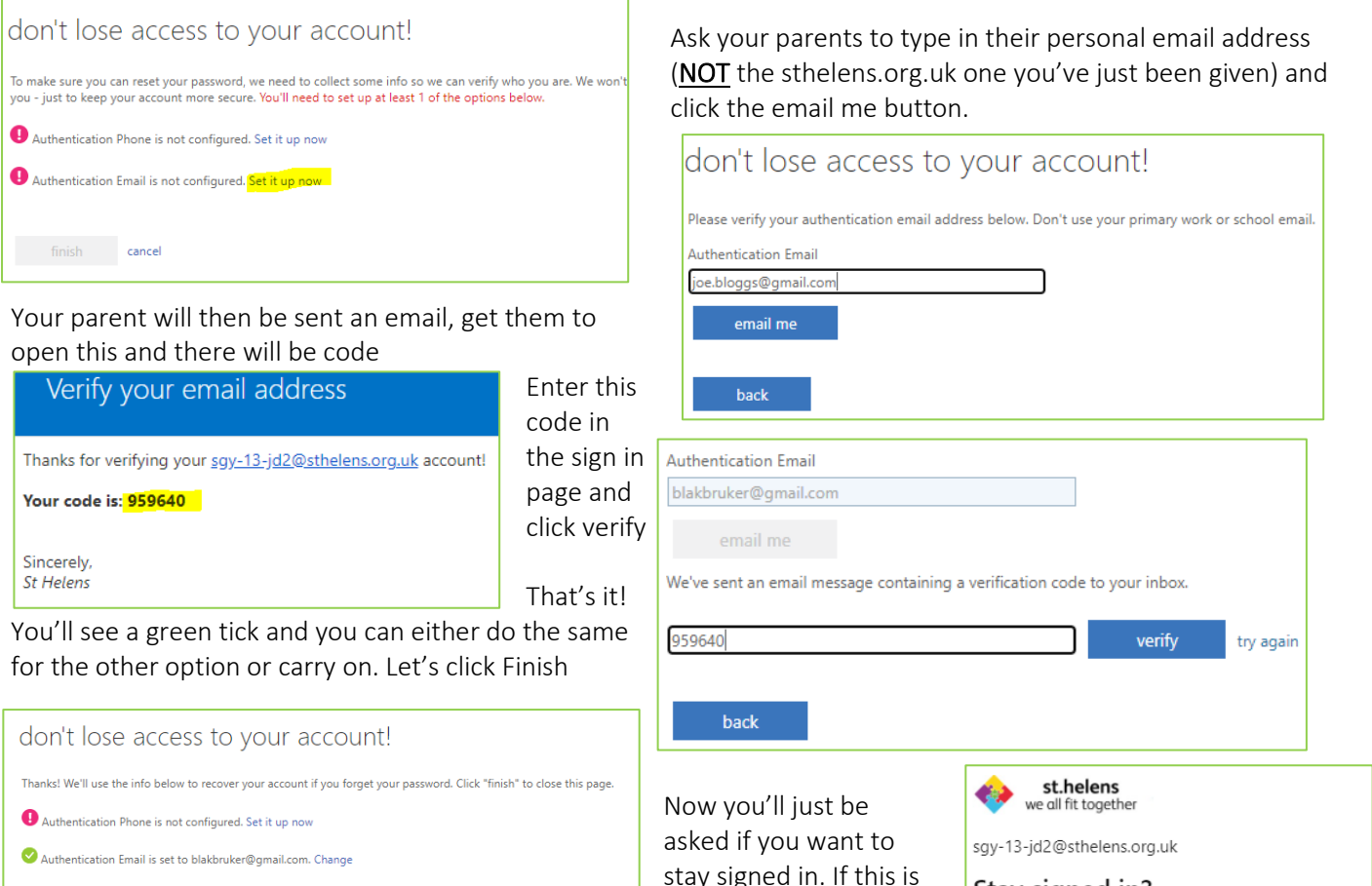

cance

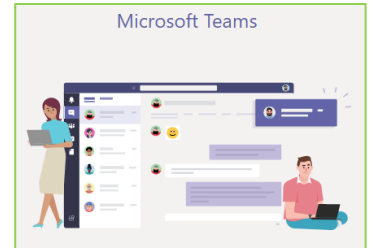

Download the Teams desktop app and stay better connected. Get the Windows app

it's best to say Yes, if you share this computer with somebody else who uses Teams say No

Stay signed in? Do this to reduce the number of times you are asked to sign in. Don't show this again  $\mathsf{No}$  $Yes$ </u>

You'll then get this page asking if you want to Download the App. You can either use Teams in a

web browser or through the App, the App can work better but if it's your parents computer or you share it with a brother or sister you may be better using the web app instead, we'll click Use the web instead.

That's it! Phew! A lot of steps at first but next time all we'll need to do is enter our username and password!

your own device then

### Logging into Teams - Using a mobile phone or tablet

If you are using a tablet or mobile phone, such as an Apple iPad or Android tablet then you need to install the Teams app. Go to the Google Play Store or Apple App Store and search for Teams, click the Install button

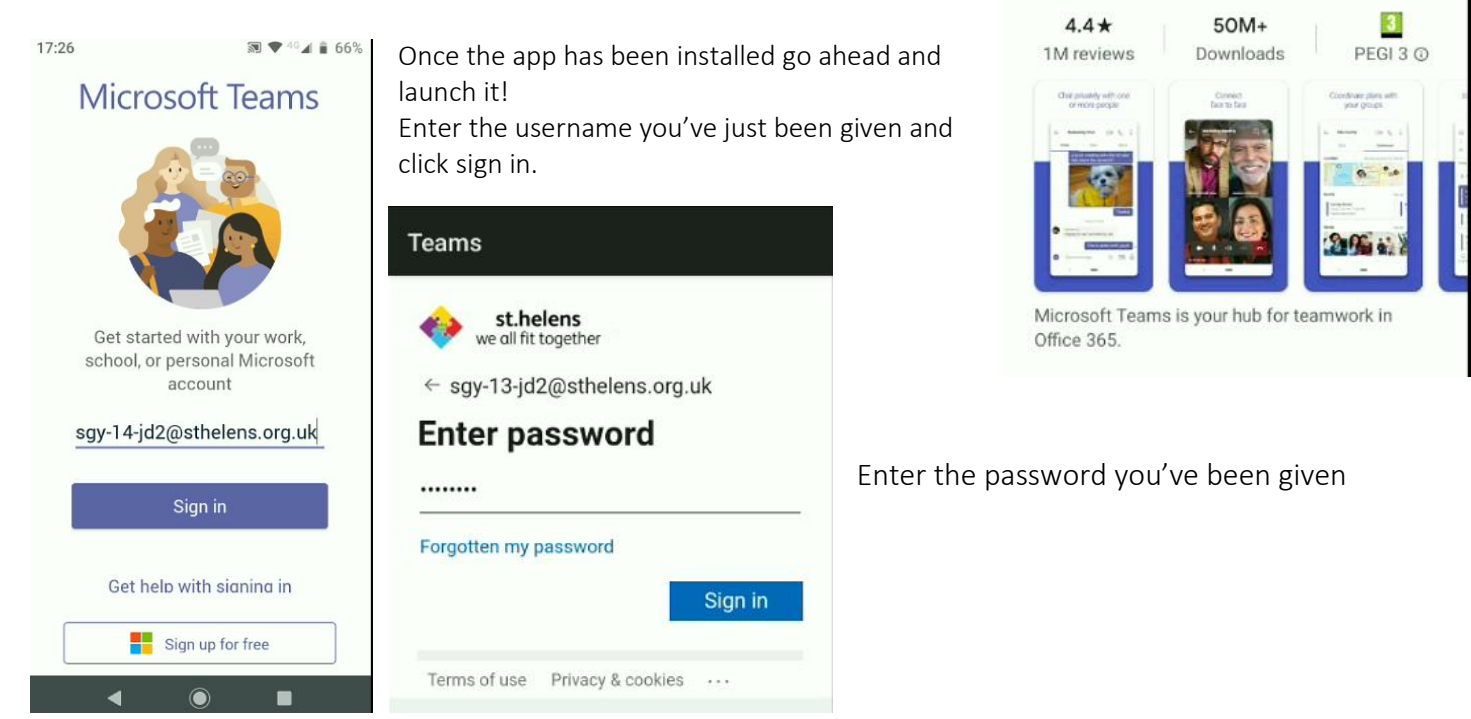

17:19 画

teams

Microsoft Teams

Microsoft Corporation

 $\leftarrow$ 

46 4 8 68%

Install

 $\overline{\mathbb{Q}}$ 

 $\alpha$ 

If you're presented with the don't lose access to your account! screen, just follow the instructions on the previous page for Windows computers, it's just the same!

Then you'll get a few pages guiding you through the basics of Teams and you're away!

# Microsoft Teams - Windows App

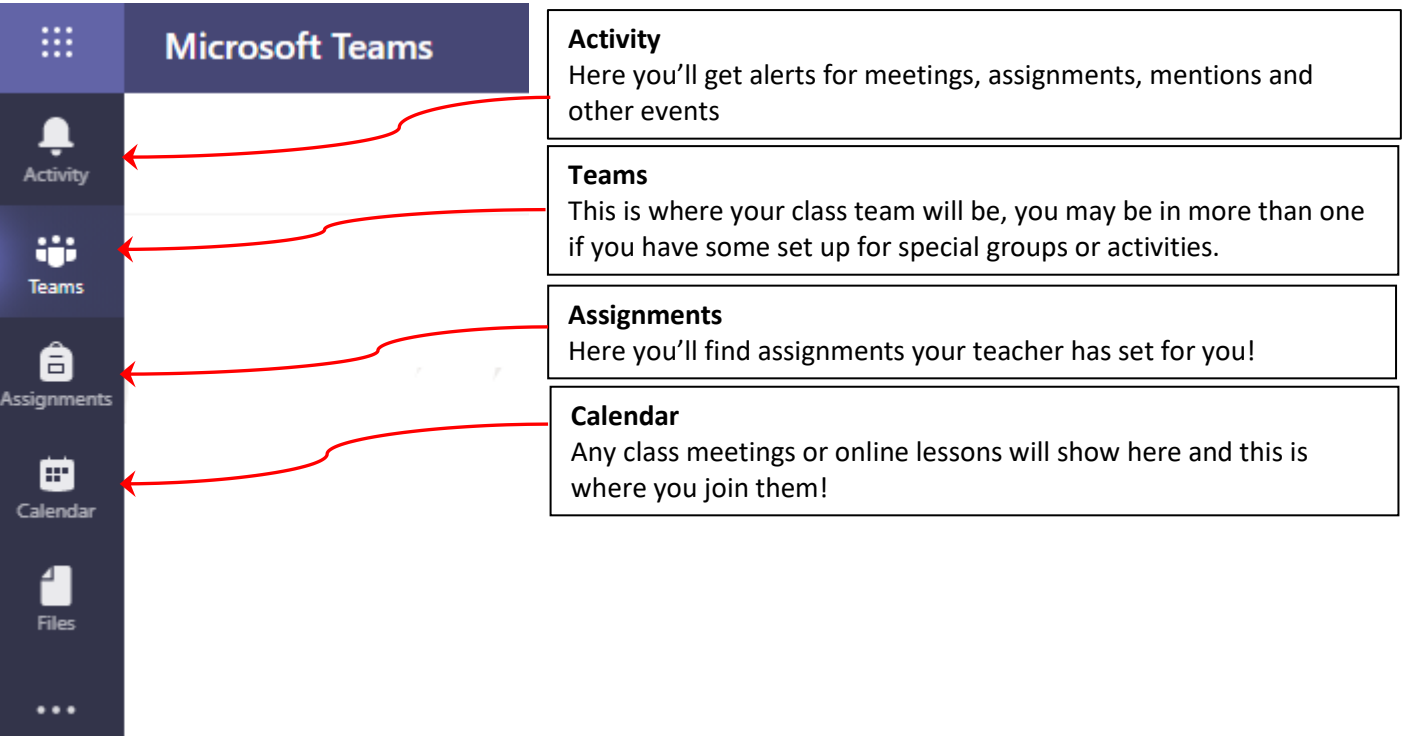

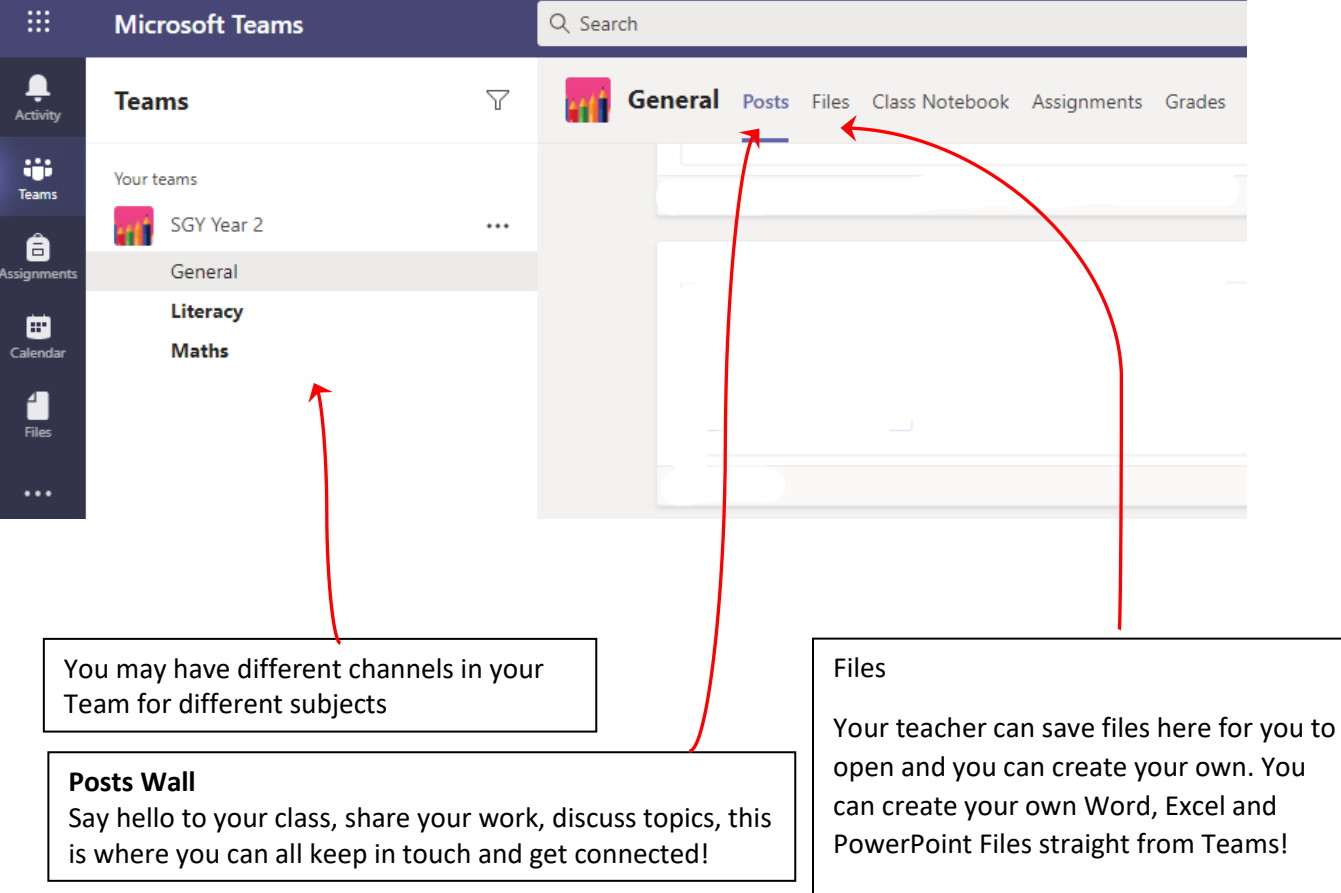

## **Microsoft Teams -** Mobile App

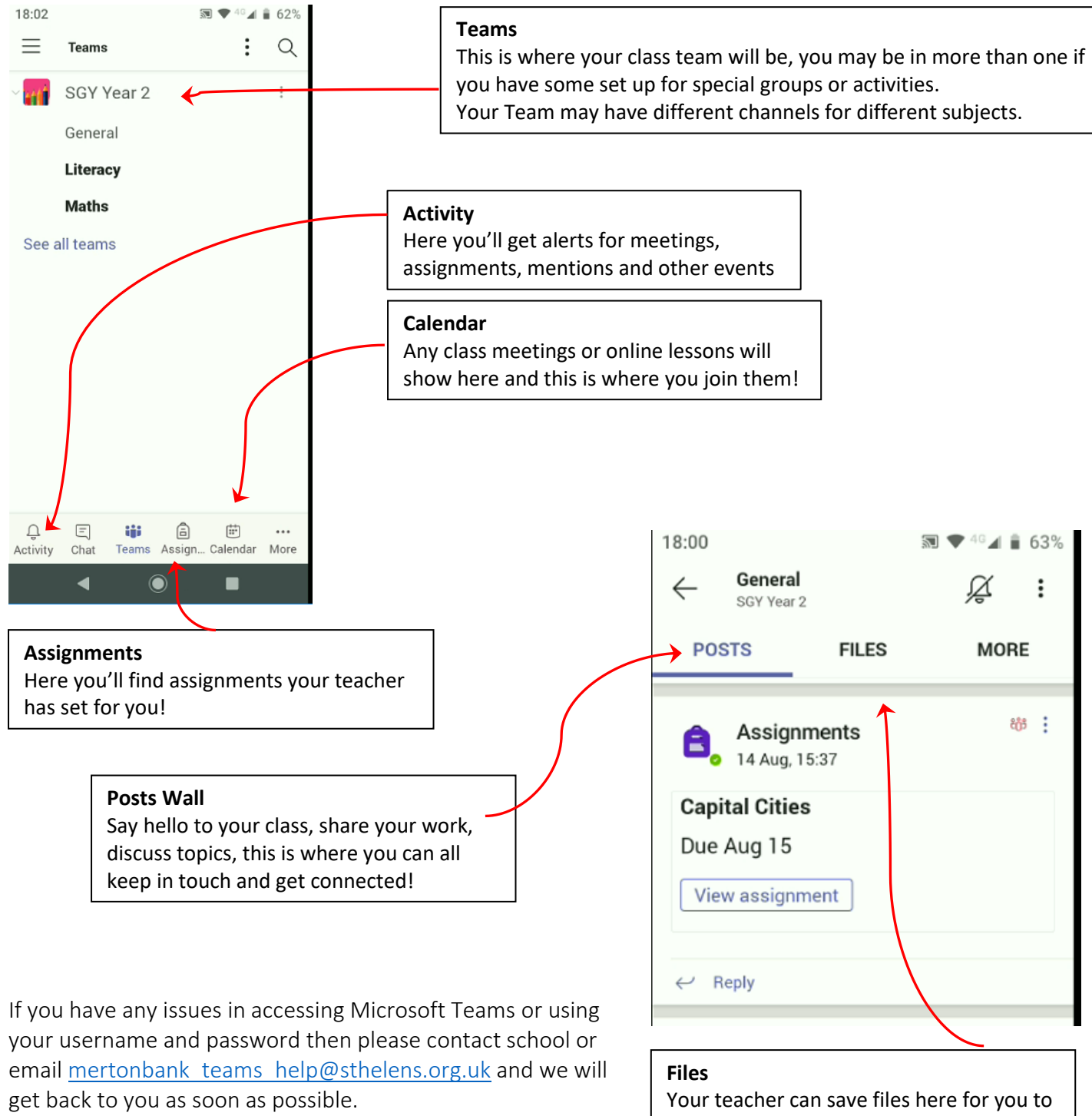

open and you can create your own. You can create your own Word, Excel and PowerPoint Files straight from Teams!

### MICROSOFT TEAMS – CLASS MEETINGS

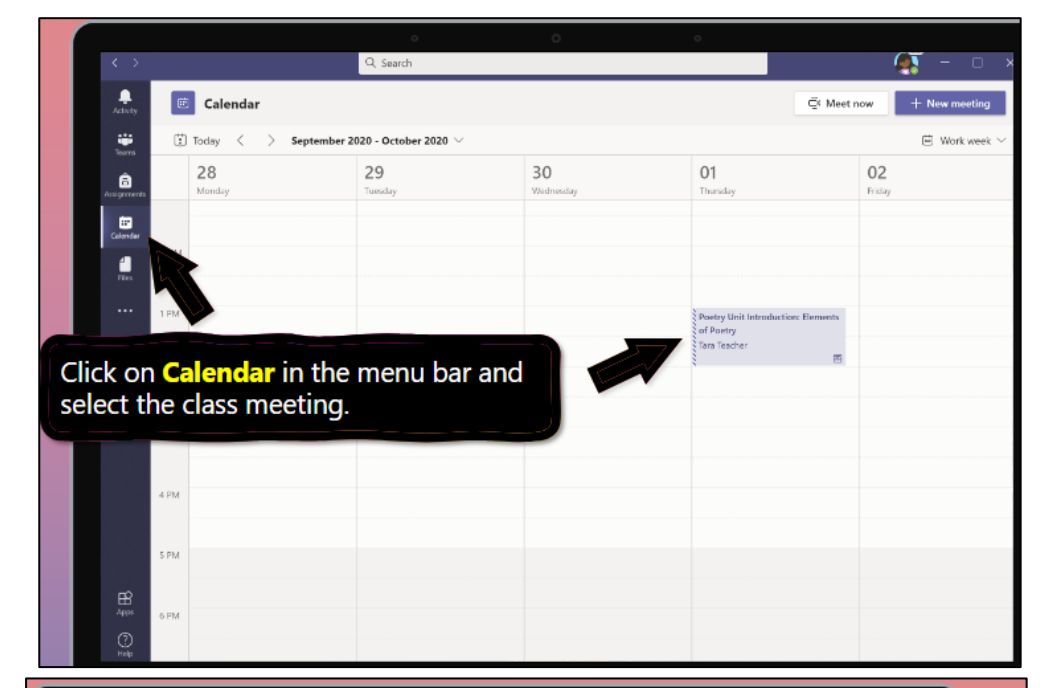

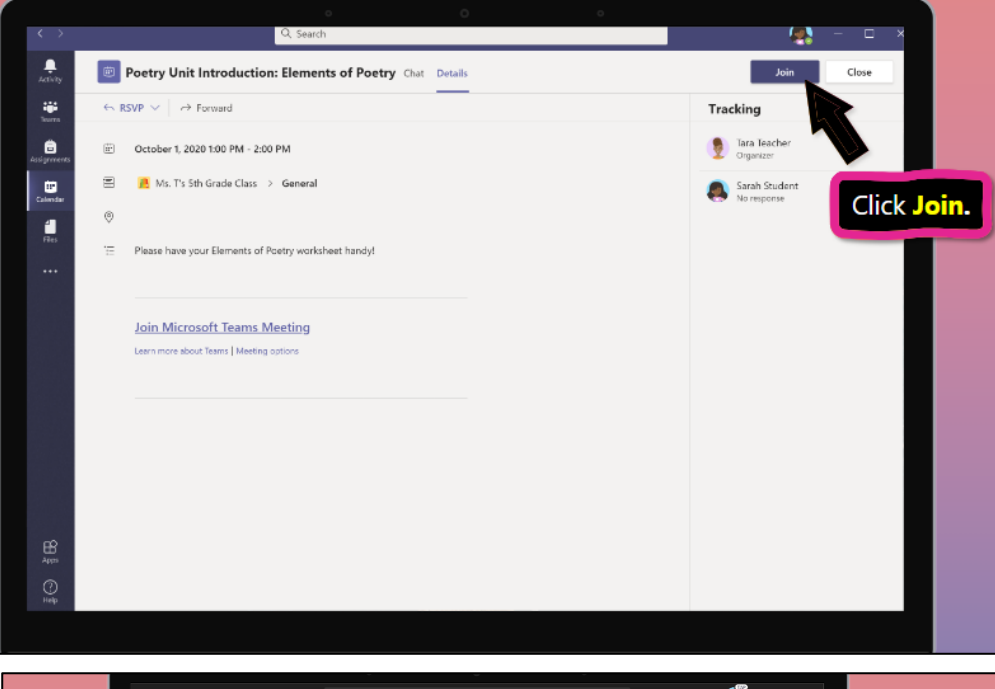

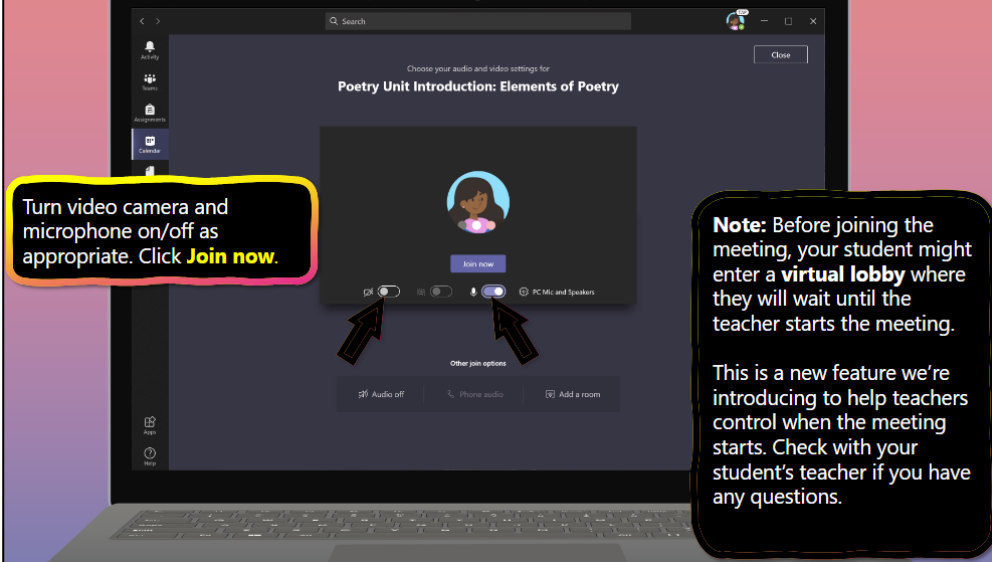